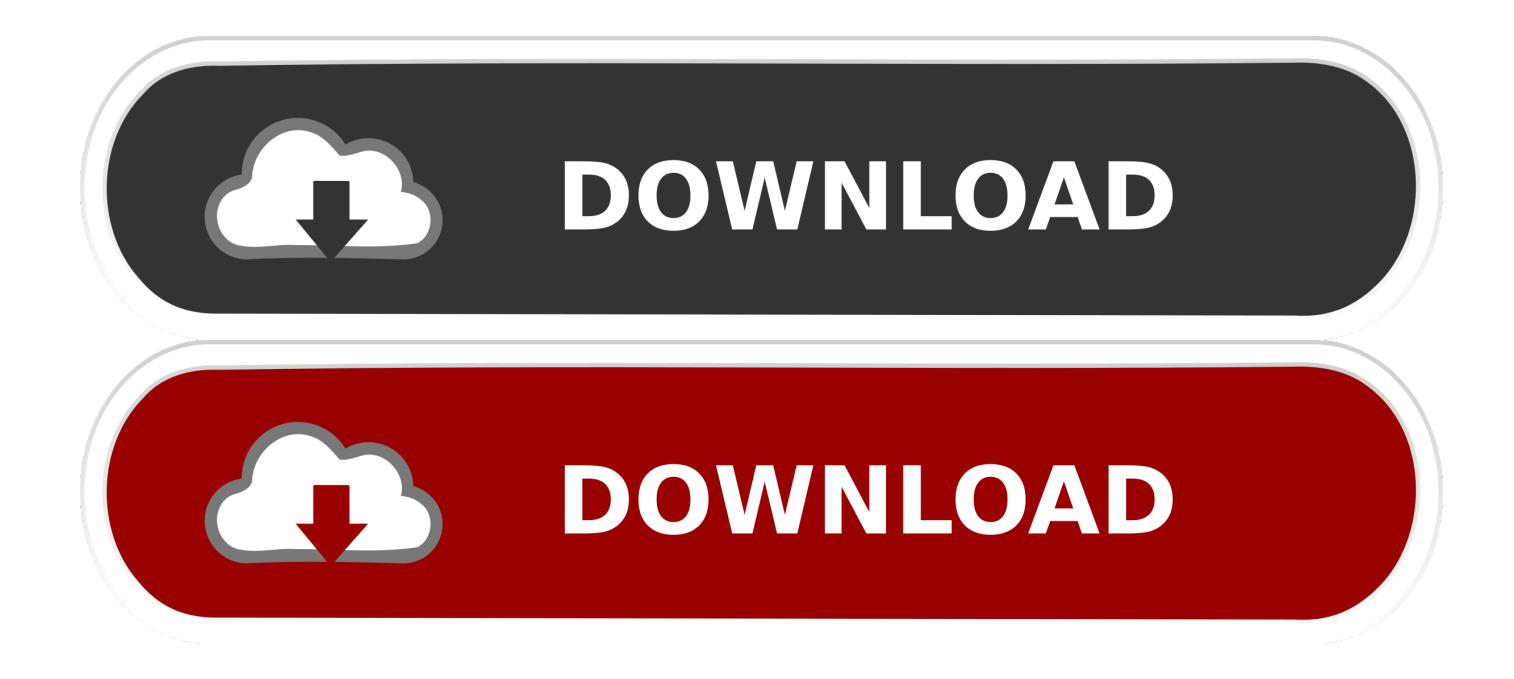

## [Export Garageband Songs Ipad](https://imgfil.com/1ue2ws)

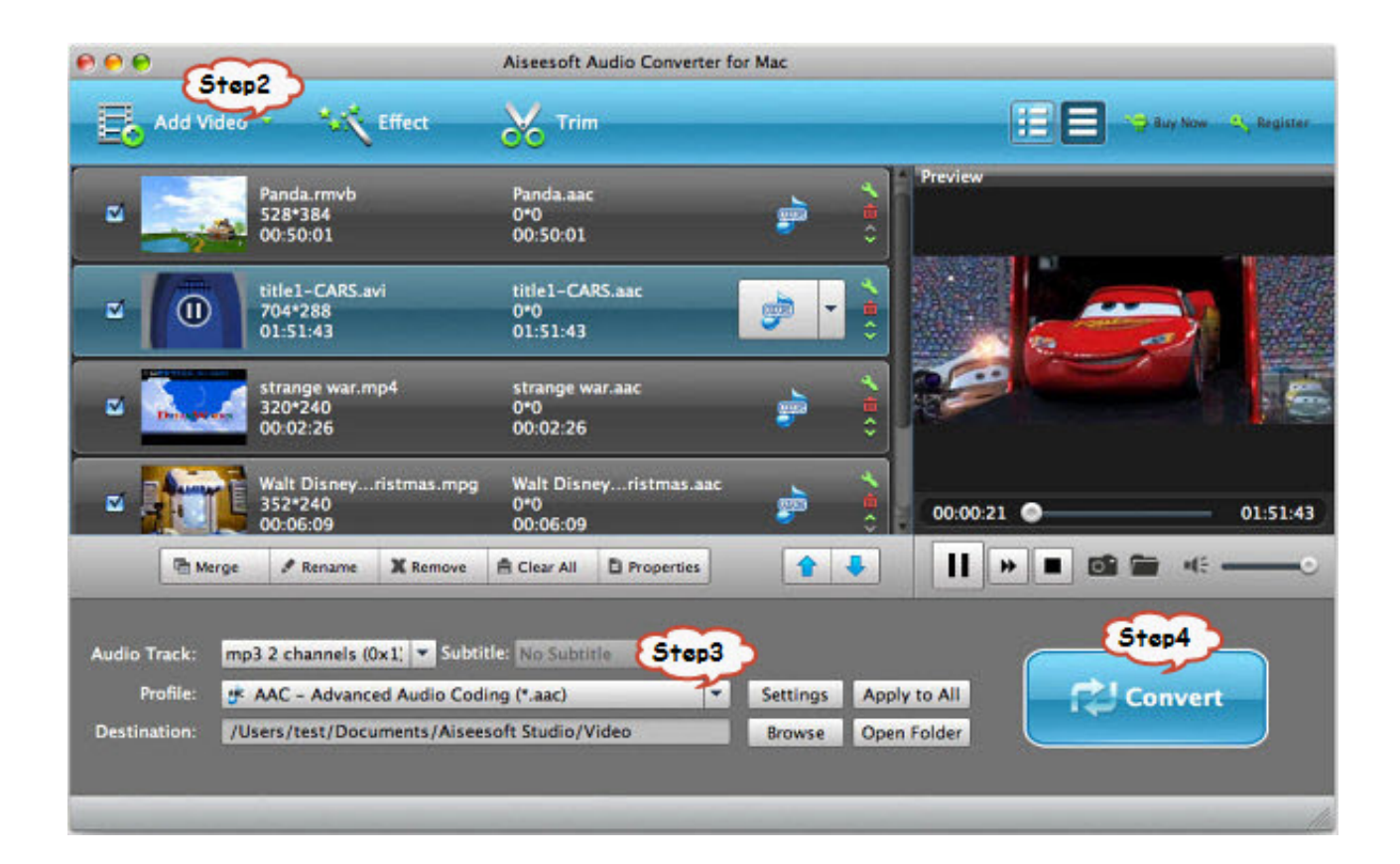

[Export Garageband Songs Ipad](https://imgfil.com/1ue2ws)

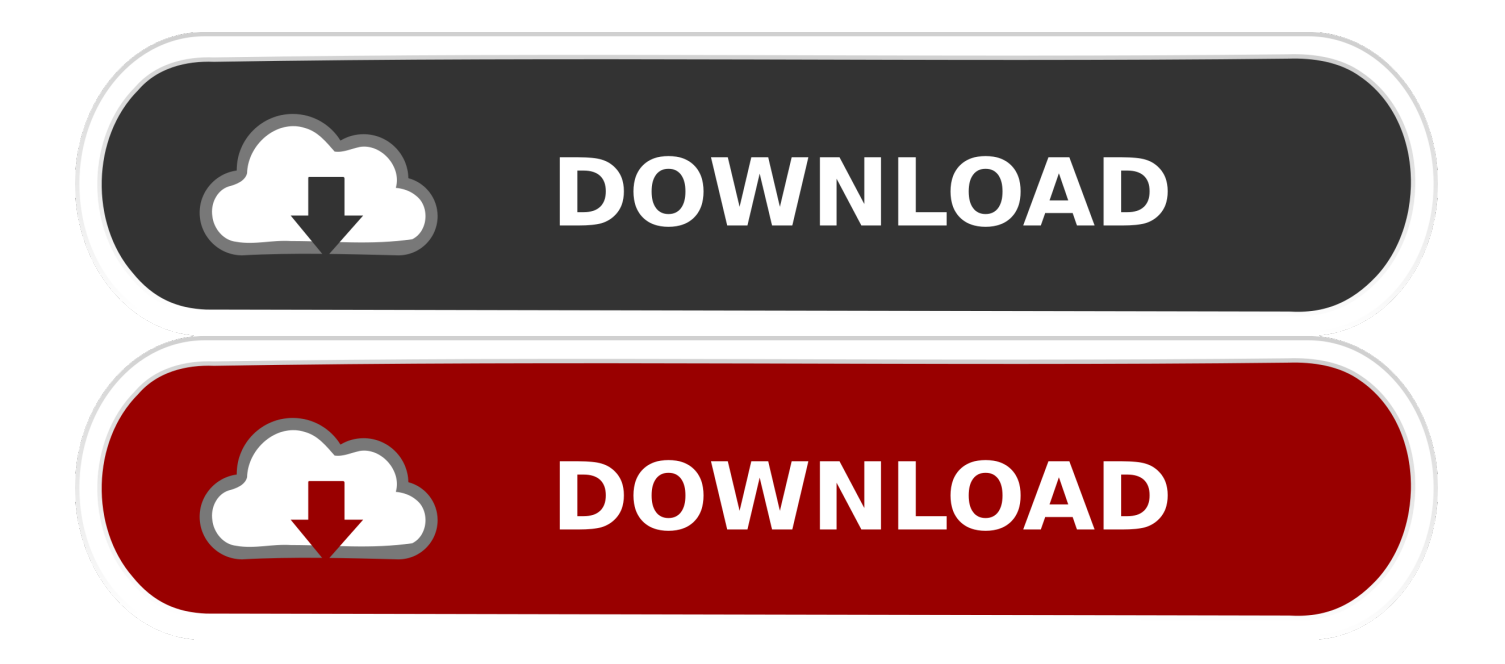

On an iPhone or iPod touch, tap in the Control Bar, then tap My Songs On an iPad, tap My Songs in the Control Bar.. Tap Select Tap the song you want to back up Tap In the Share dialog, tap iCloud Drive.

- 1. how to export songs from garageband ipad
- 2. how to export music from garageband ipad
- 3. export garageband track ipad

Make sure to back up your device so you can access your songs in case you lose, replace, or damage it.. GarageBand songs cannot be opened on a Windows computer You could also mail the song to your mac, Send a GarageBand song via email.

## **how to export songs from garageband ipad**

how to export songs from garageband ipad, how do i export songs from garageband ipad, how to export music from garageband ipad, export garageband song ipad, export garageband track ipad, saving songs garageband ipad [Blueshift crack 64 bit](https://riolelingbrid.weebly.com/blog/blueshift-crack-64-bit)

Upload songs to iCloudWhen you upload your songs to iCloud, you can access them and keep them up to date on all your iOS devices.. To access the songs on a new device, make sure to sign in with your Apple ID Export songs to iCloud DriveUsing iCloud Drive, you can access your songs from another iOS device, a Mac, or a PC. [annihilation dual audio move hd download](https://seesaawiki.jp/omgeofreelse/d/Annihilation Dual Audio Move Hd Download 500 Mb Game ##HOT##) [500 mb game](https://seesaawiki.jp/omgeofreelse/d/Annihilation Dual Audio Move Hd Download 500 Mb Game ##HOT##)

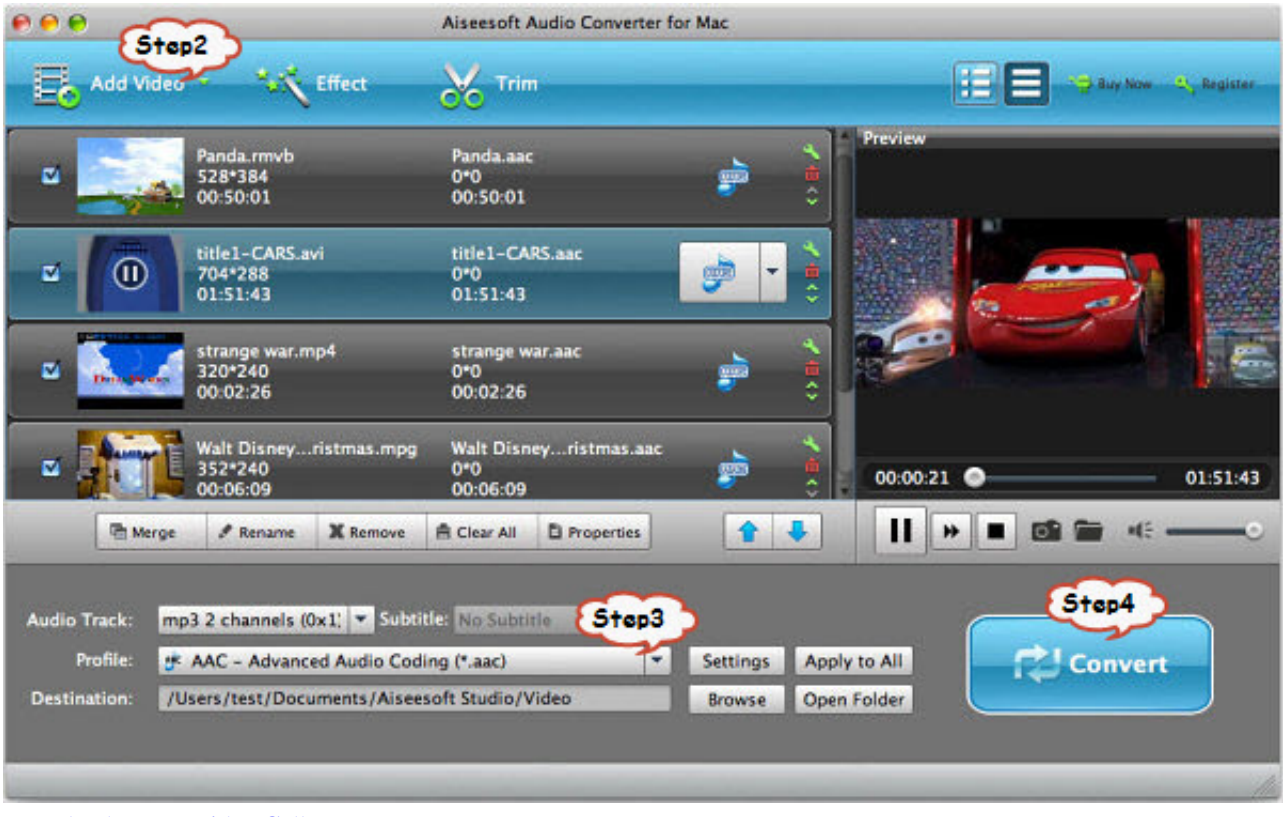

[Download Tango Video Calls For Mac](http://mischcessmati.webblogg.se/2021/march/download-tango-video-calls-for-mac.html)

## **how to export music from garageband ipad**

[Download Mac Os Free Full Version](https://www.furaffinity.net/journal/9812115/)

 If you delete the GarageBand app, you'll also delete your songs In case you ever have to delete and reinstall the app, make sure to back up your songs first.. You can also back up your iPhone, iPad, or iPod touch A backup of your iOS device includes the songs saved within the GarageBand app. [Download Crossover For Mac Os X 10.5 8](http://faiproxinfe.unblog.fr/2021/03/12/_best_-download-crossover-for-mac-os-x-10-5-8/)

## **export garageband track ipad**

[Autocad Lt 2010 Free Download Cracked](https://ecstatic-leavitt-5b1719.netlify.app/Autocad-Lt-2010-Free-Download-Cracked)

Apple Garageband SongsJul 29, 2014 You can open the GarageBand song in GarageBand on your Mac, or play the audio file in iTunes (or any compatible audio application) on your computer.. Tap My Songs, then tap the Action button Tap Share Song via Mail Open the Dropbox app on your iPad Locate the audio file you want to import into GarageBand Tap the "" button at the top right of the screen Choose Export and then choose Open In.. You can upload all your songs at once to iCloud Make sure to turn on iCloud for GarageBand.. Tap Select Tap the songs you want to upload In the Control Bar, tap Tap Upload Songs to iCloud.. You can back up your songs by uploading them to iCloud, exporting them to iCloud Drive, or copying them to another Apple device using AirDrop.. Tap Project Browse to the location where you want to save the song. GarageBand for iOS saves songs within the app on your iPhone, iPad, or iPod touch. e828bfe731 [how to youtube converter to itunes download free](https://www.furaffinity.net/journal/9812114/)

e828bfe731

[Mac Os 10.7 Download Dmg](http://ratlazhega.webblogg.se/2021/march/mac-os-107-download-dmg.html)